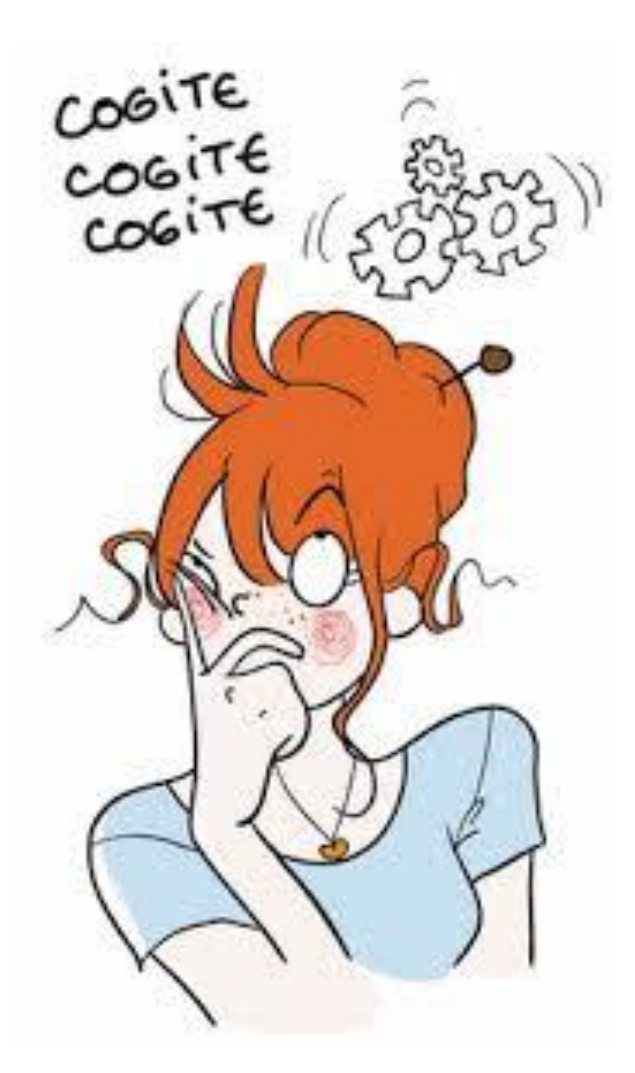

Les cahiers d'Exercices en bureautique : Tableur Niveau 3

Apprenez et entraînez vos acquis

- De très nombreux exercices à réaliser par vous-même

AM COTOMON CO - Les corrigés sont situés directement après l'énoncé et ils sont expliqués Pas à Pas.

#### **AVANT-PROPOS**

Ce livre est un cahier d'exercices : il vous propose des énoncés d'exercices et leurs corrigés. Vous allez apprendre le logiciel en vous entrainant à travers des exercices regroupés par thème.

Chaque énoncé vous présente une image du document à réaliser. Vous trouverez le corrigé de l'exercice directement après l'énoncé.

Des fichiers de données peuvent être utilisés pour certains exercices. Ceux-ci se trouveront sur le réseau de la classe.

#### **METHODOLOGIE**

Lors de la réalisation des exercices, vous pourrez remédier à certain problème à l'aide des corrections.

Des **légendes ou recommandations** peuvent être présentes dans certains exercices. Celles-ci vous aideront dans vos recherches. Elles ne doivent pas être reproduites dans votre travail.

Certaines cellules dans un tableau comportant des nombres sont issues d'un calcul donc d'une **FORMULE**. Celles-ci sont toujours dans **une cellule avec un arrière-plan ou couleur de remplissage.**

Chaque point de matière acquis dans un exercice peut être utilisé dans des exercices suivants sans explication.

# Table des matières

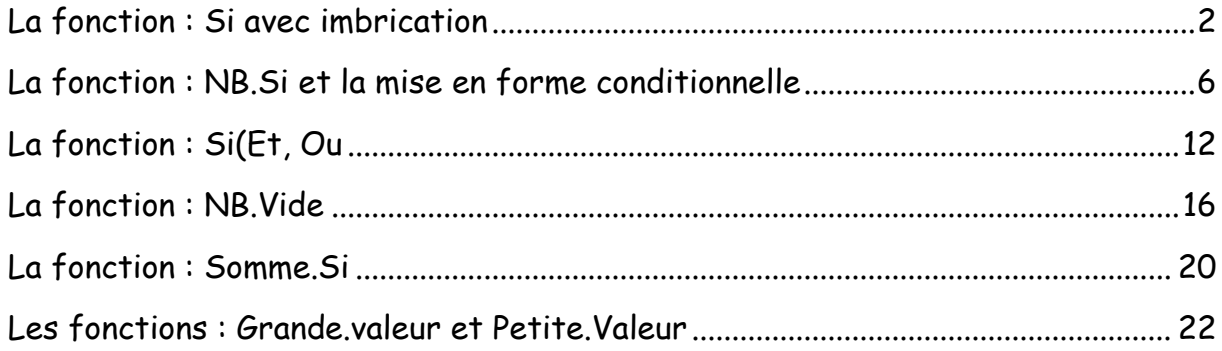

# <span id="page-4-0"></span>La fonction : Si avec imbrication

### Syntaxe :

=SI(Test1;Valeur si Test1 Vrai;Si(Test2;Valeur si Test2 Vrai;Valeur si Test2 Faux))

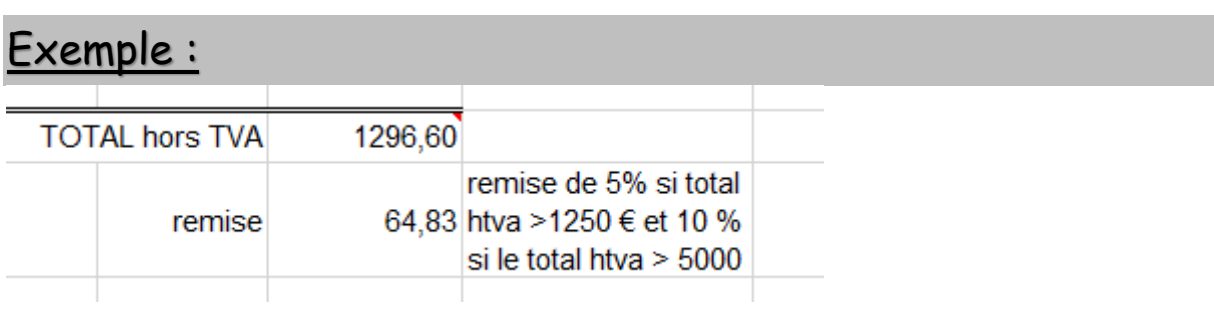

## Formule utilisée :

La cellule où le calcul de la remise est réalisé est une cellule nommée tot

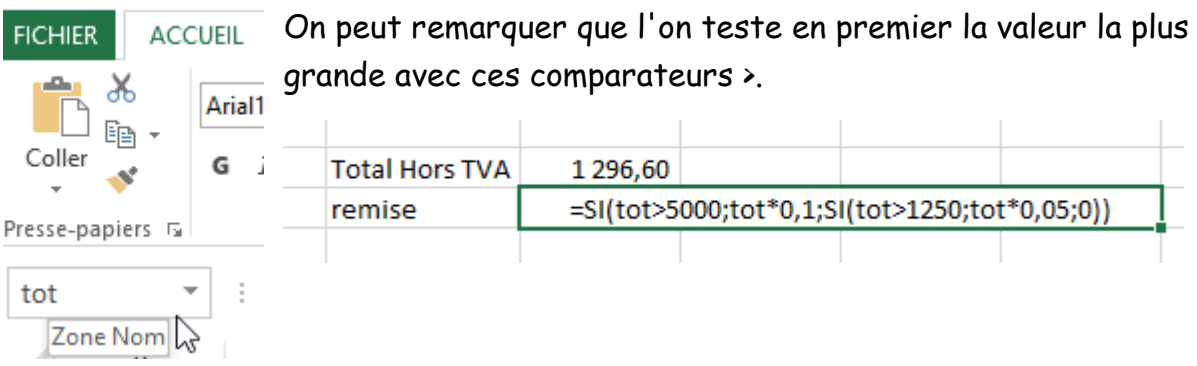

# Exercice :

Voici l'exercice à réaliser. Insérer dans le tableau de la page suivante les formules correspondantes aux étiquettes numérotées.

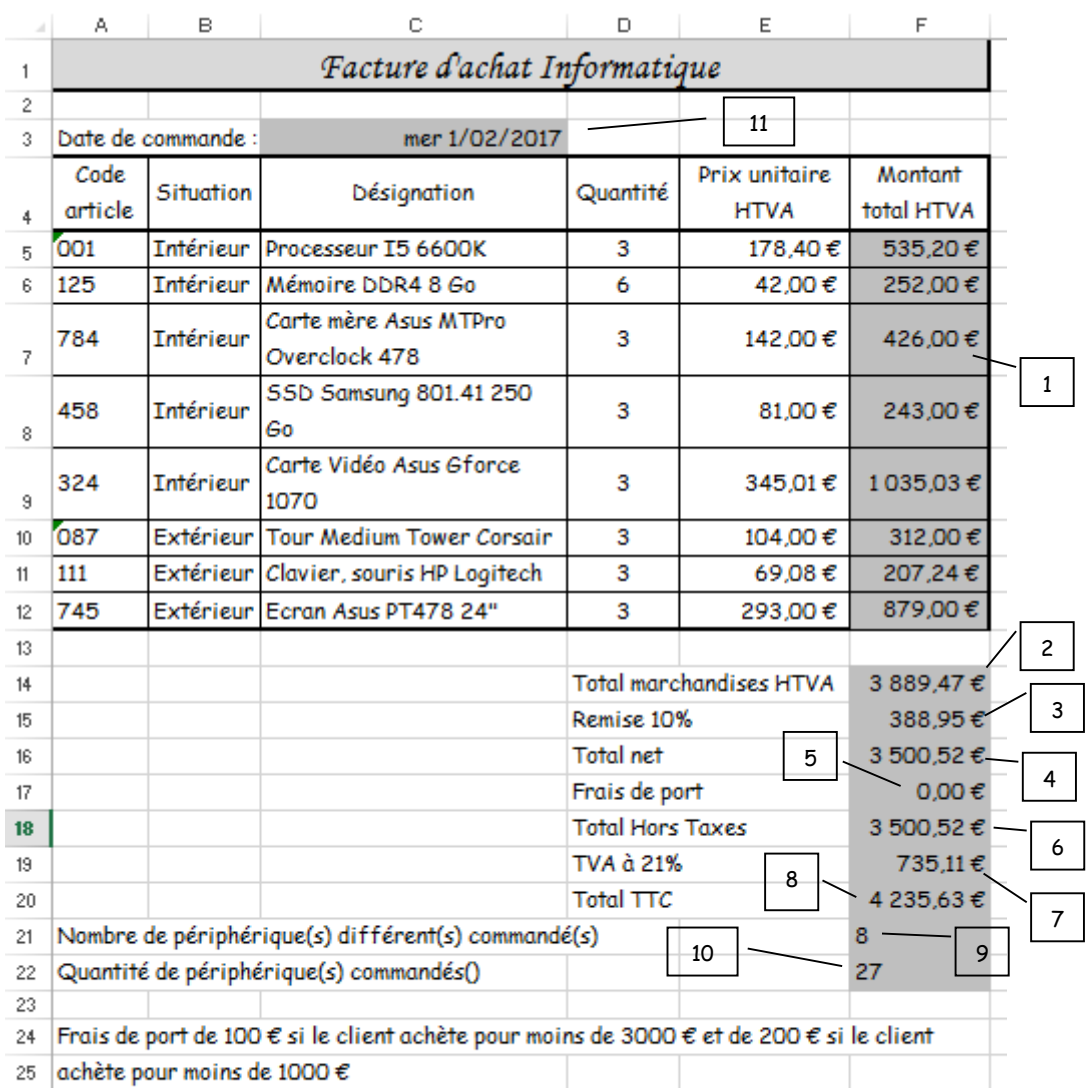

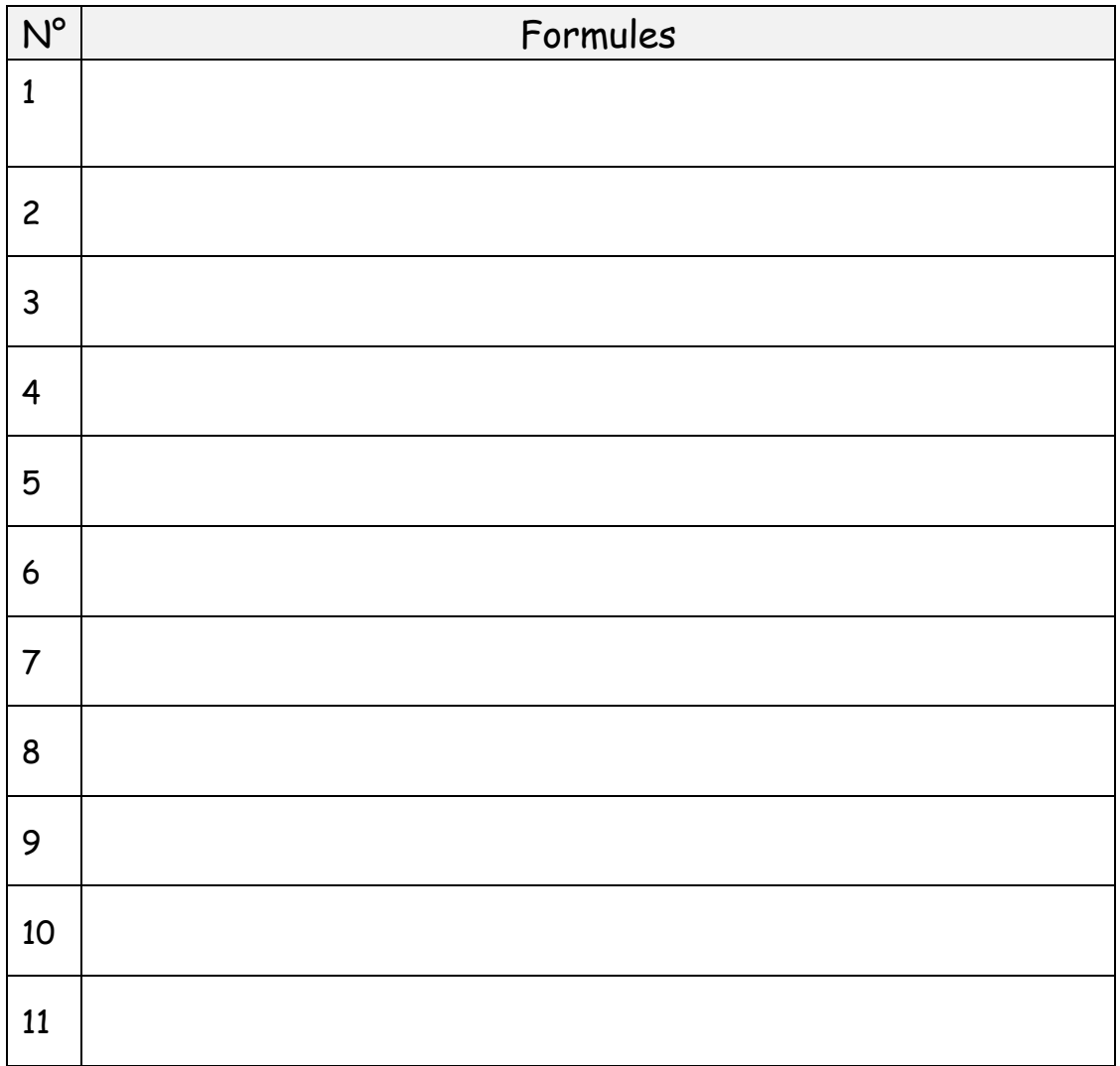

# <span id="page-8-0"></span>La fonction : NB.Si et la mise en forme conditionnelle

#### Syntaxe :

=NB.Si(plage;critère)

### Exemple :

On calcule à l'aide de ce tableau le nombre de personnes mariés, divorcées ou célibataires

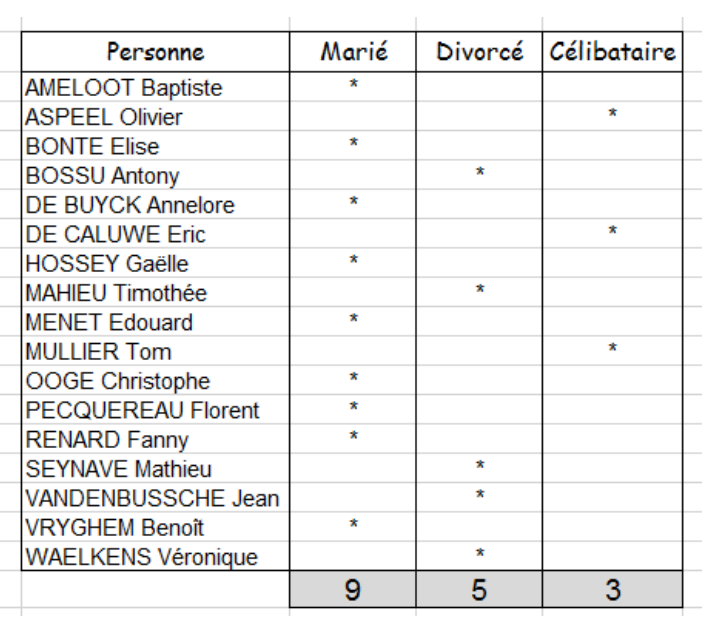

### Formule utilisée :

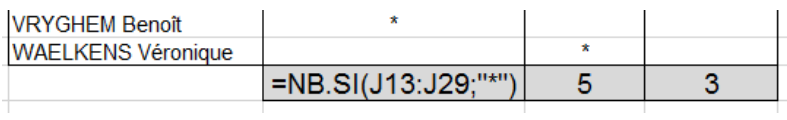

Voici un exemple pour le calcul des personnes mariées dans ce tableau.

La formule additionne le nombre de fois qu'elle trouve \*.

Le critère doit-être entre 2 guillemets si on y retrouve un caractère alphanumérique ("\*", "<10", ">=8", "vert").

### Exercice 1 :

#### Utilise cette nouvelle formule dans le tableau précédent (Facture d'achat informatique).

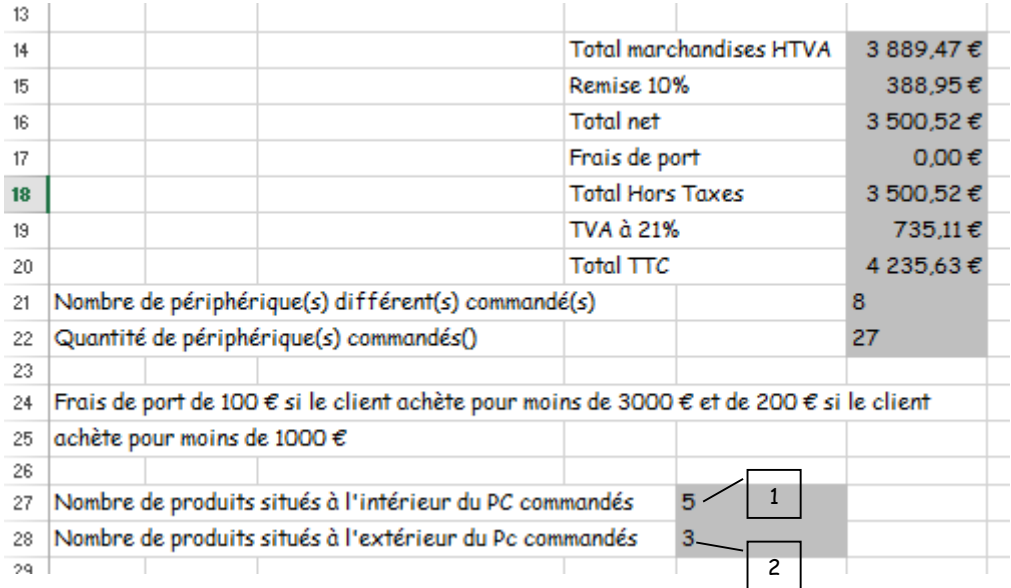

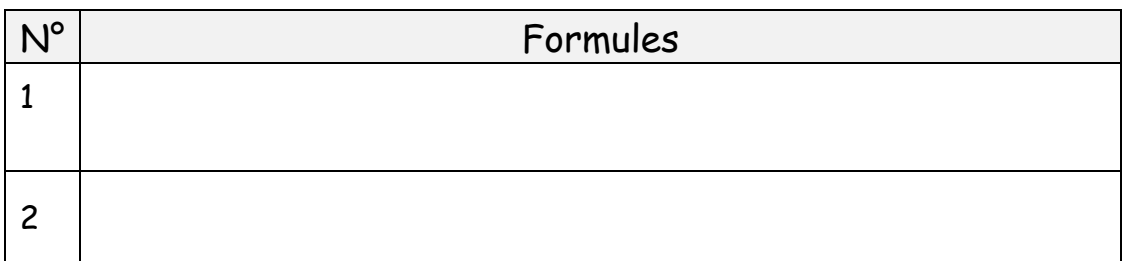

# Exercice 2 :

Voici l'exercice à réaliser. Insérer dans le tableau de la page suivante les formules correspondantes aux étiquettes numérotées.

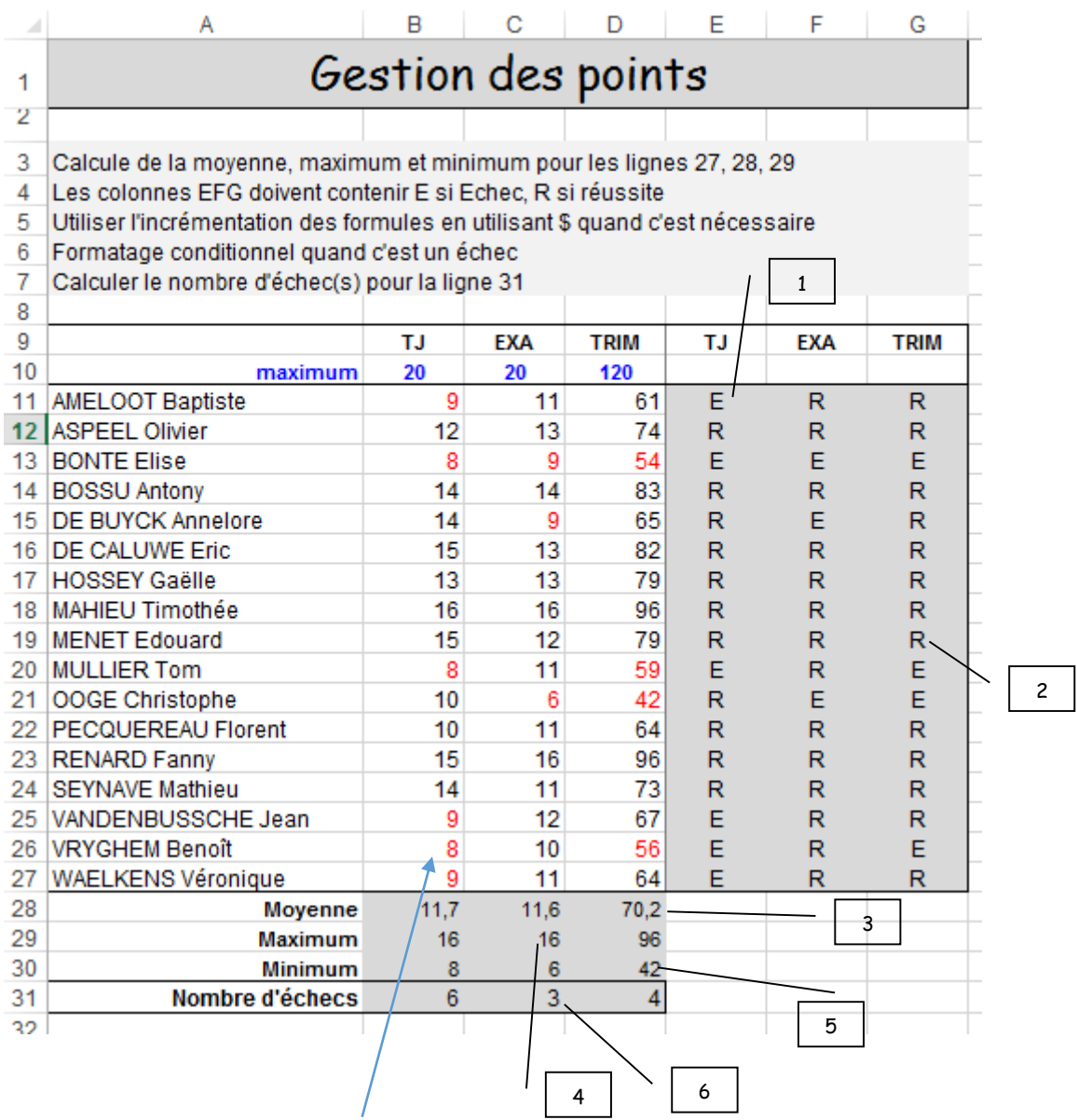

Les mises en forme conditionnelles (écriture en rouge) sont expliquées deux pages suivantes.

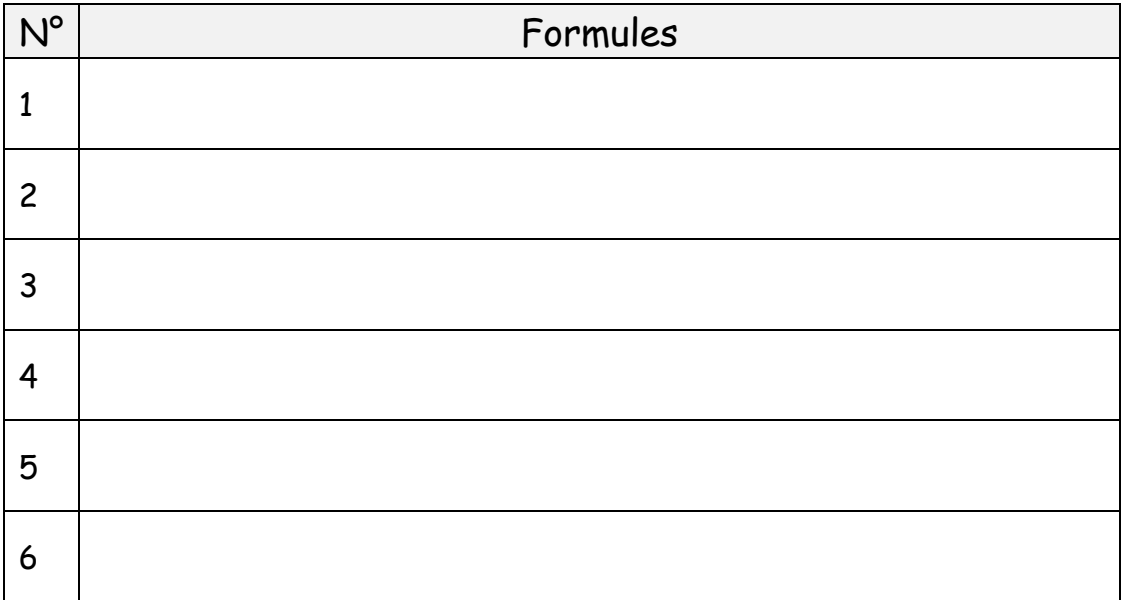

# Utilisation d'une mise en forme conditionnelle dans une plage de cellules

#### Sélectionner les cellules ciblées

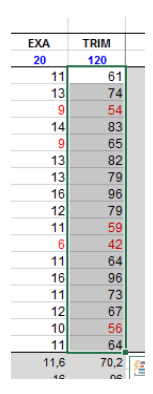

#### 1 er : Mise en forme conditionnelle pour les points du trimestre

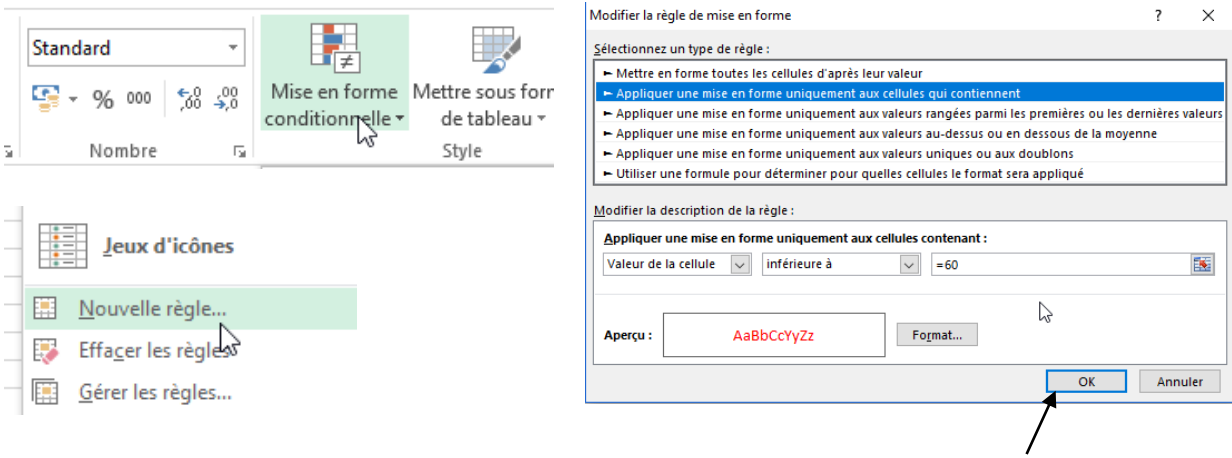

#### 2<sup>ème</sup> : Appuyer sur OK et sélectionner l'autre partie du tableau

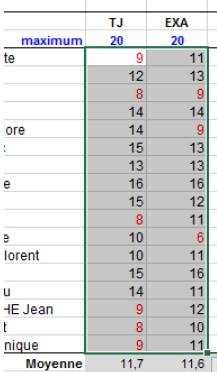

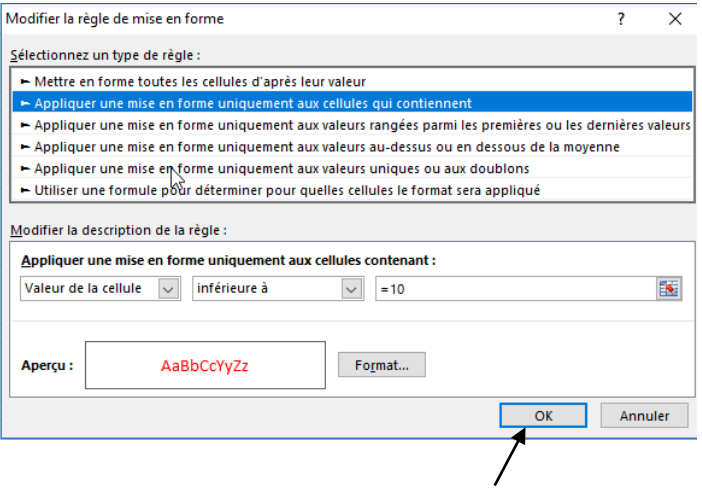

# La fonction : Si(Et, Ou

### <span id="page-14-0"></span>Syntaxe :

Syntaxe d'une fonction Si(Et :

=Si(Et(Test1; Test2, …);Valeur si LES TESTS sont vrais; Valeur si un des Tests est faux)

Syntaxe d'une fonction Si(Ou :

=Si(Ou(Test1; Test2, …);Valeur si UN Test est Faux; Valeur si TOUS les Tests sont faux)

## Exemple pour la fonction Si(Et

Objectif : Juger la réussite de l'élève en fonction de son nombre d'abscences ET de son évaluation.

Refusé si son nombre d'abscences est supérieur à 2 ET que son évaluation est Echec SINON Accepté.

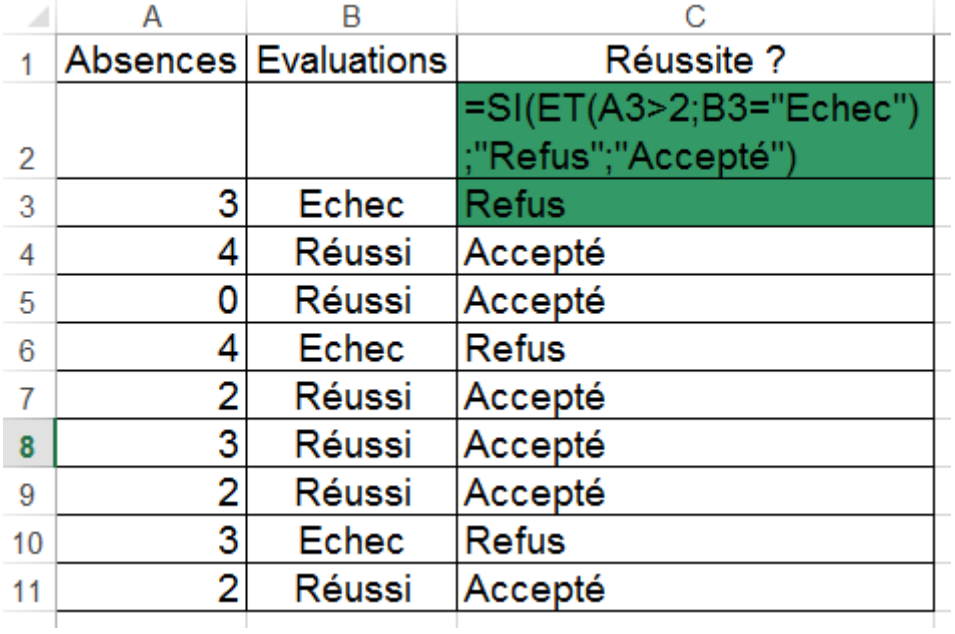

# Exemple pour la fonction Si(Ou

Objectif : Juger la réussite de l'élève en fonction de son nombre d'abscences OU de son évaluation.

Refusé si son nombre d'abscences est supérieur à 2 OU que son évaluation est Echec SINON Accepté.

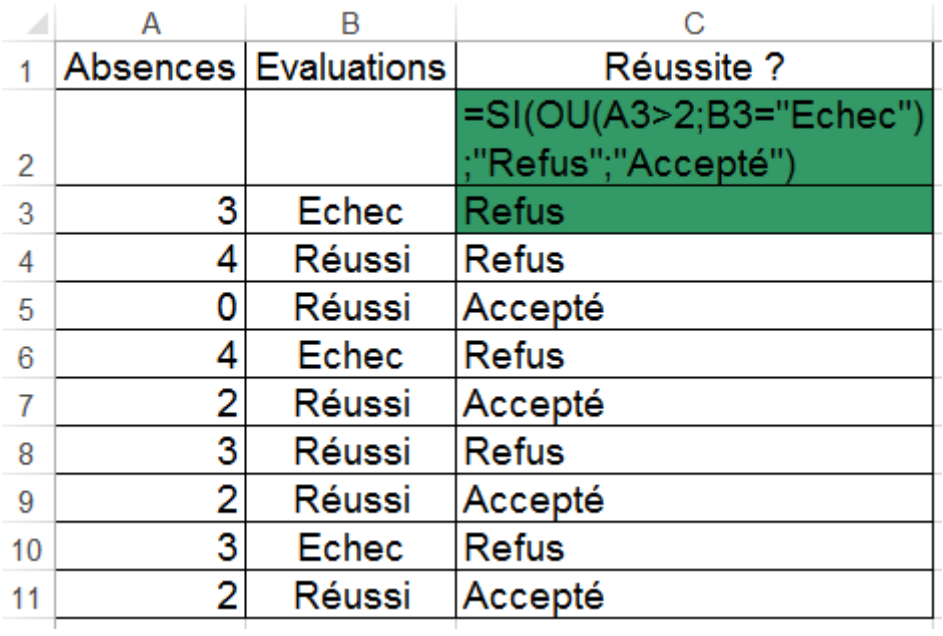

# Exercice :

#### Utilise ces nouvelles formules dans ce tableau ainsi que celles vues précédemment

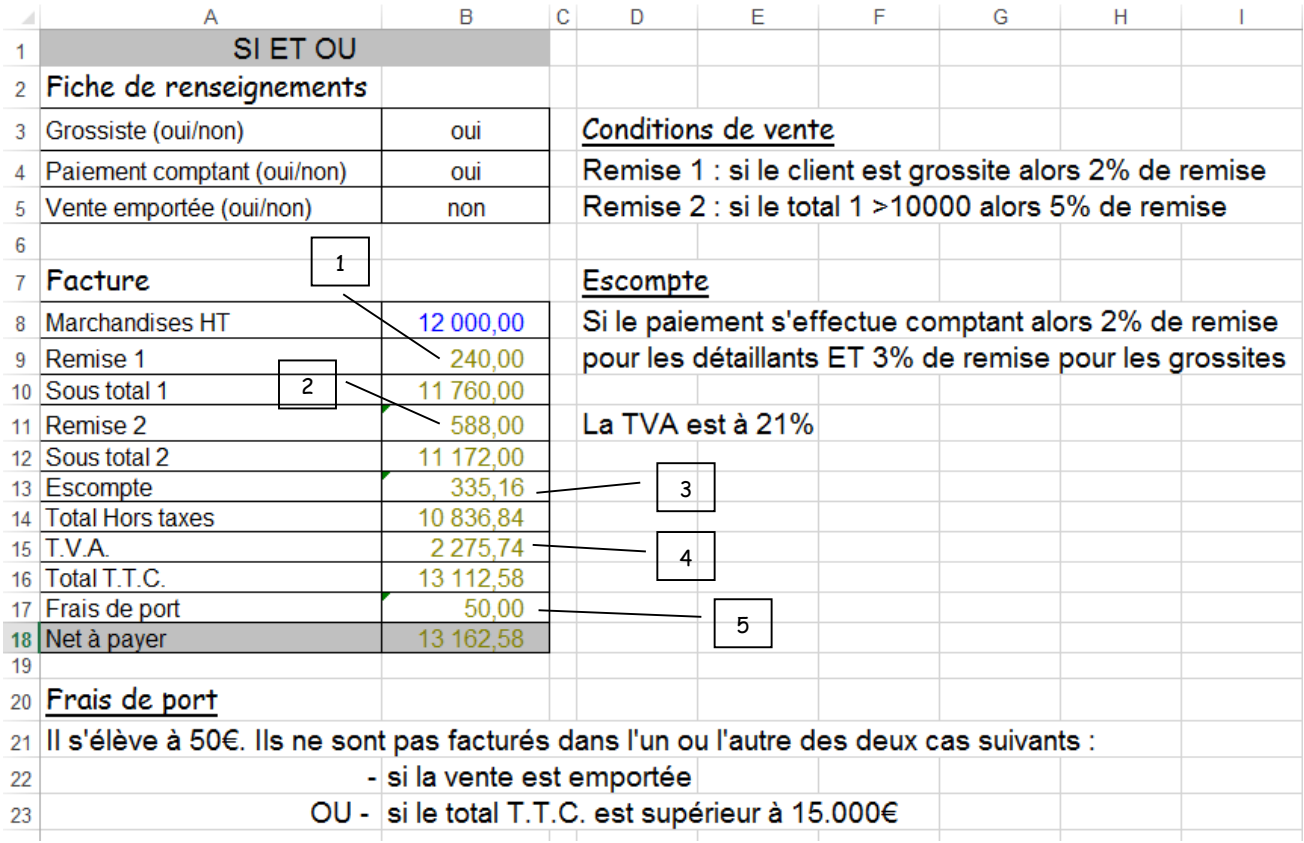

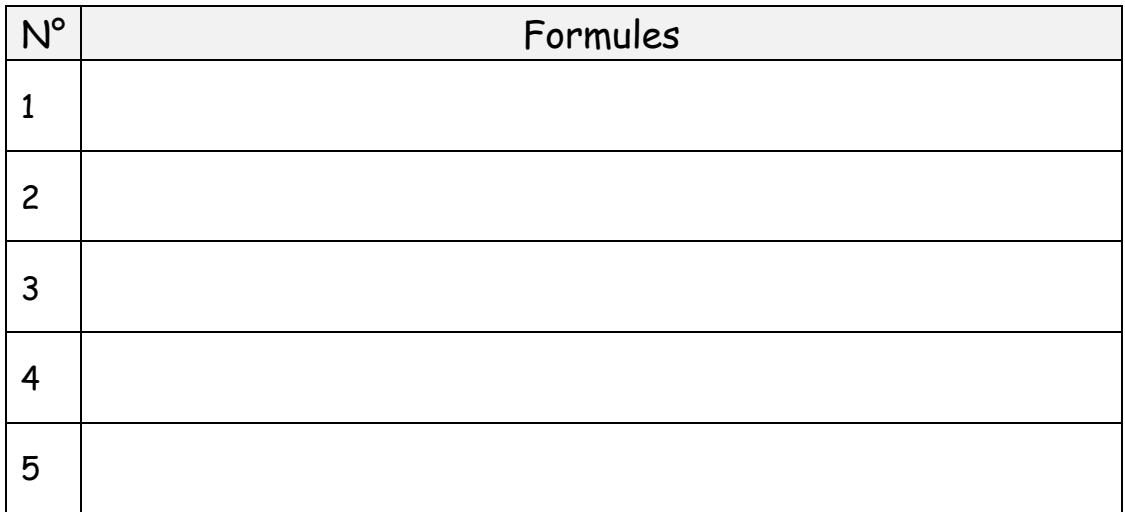

# <span id="page-18-0"></span>La fonction : NB.Vide

## Syntaxe :

=NB.Vide(plage\_de\_cellules)

## Exemple :

Objectif : Calculer le nombre de personnes n'ayant pas fait de dons en comptant le nombre de case vide.

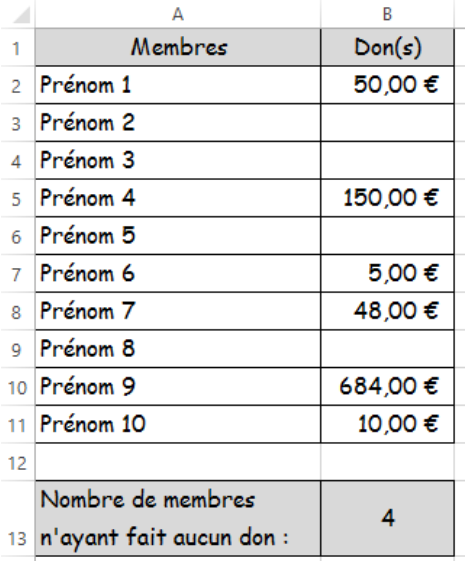

## Formule utilisée :

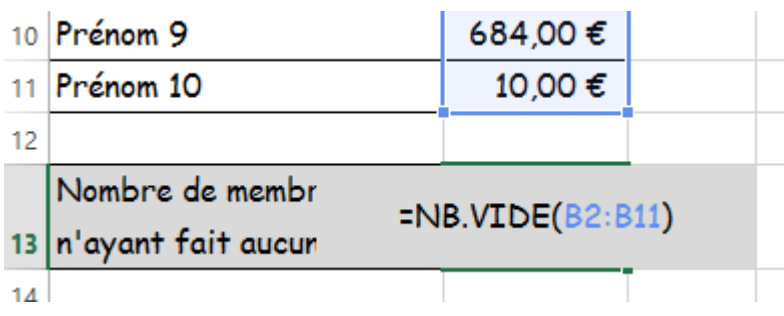

### Exercice :

Utilise cette nouvelle formule dans ce tableau ainsi que celles vues précédemment.

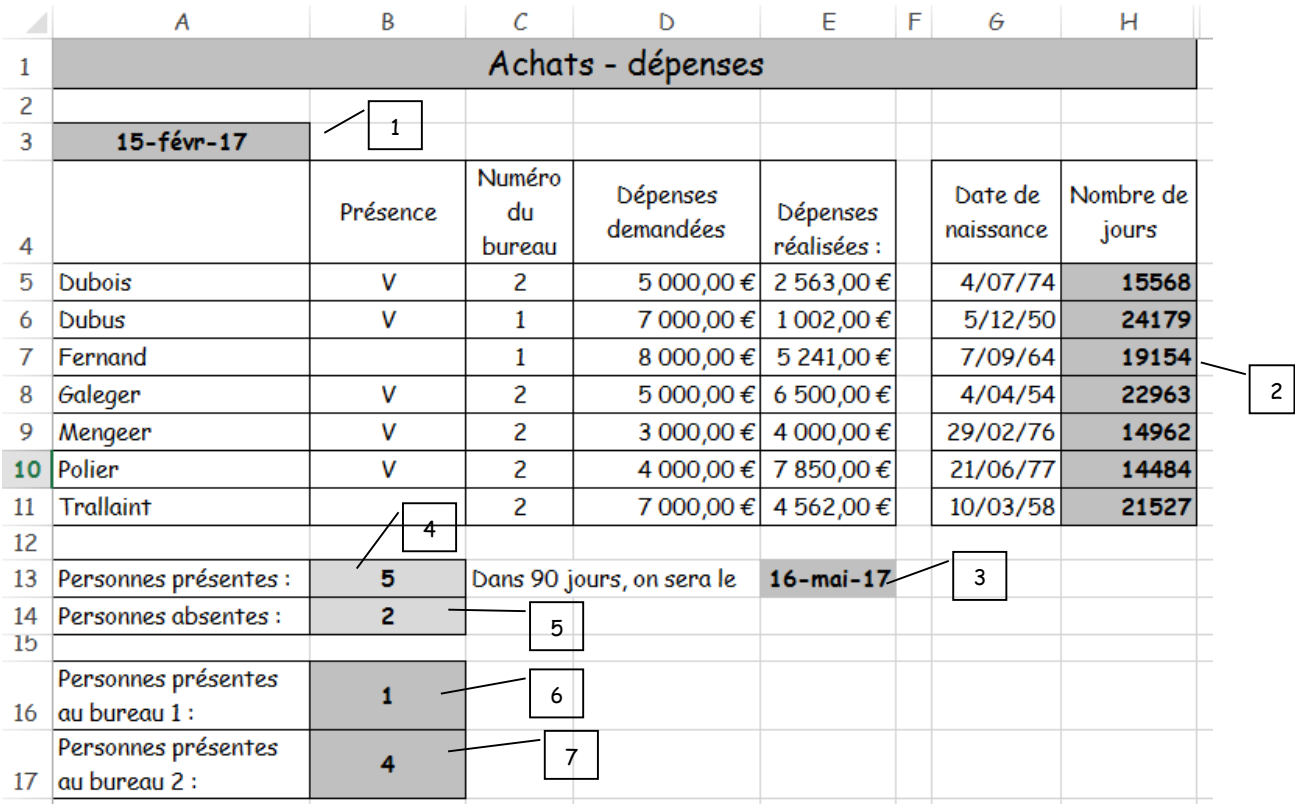

Tu vas devoir trouver une astuce pour pouvoir calculer le nombre de jours de la colonne H. Calcul utilisant la date du jour et la date de naissance.

Une autre astuce doit-être utilisée pour calculer le nombre de personnes présentes au bureau 1 ou 2.

Pour cela, une colonne "triche" doit-être créée par exemple la colonne F. Commence ta formule à partir de la cellule F5. Une fonction Si Et doit afficher un 1 quand les personnes sont présentes au bureau 1 et un 2 quand elles sont présentes au bureau 2. Incrémente maintenant ta formule située dans F5 jusque F11.

Ensuite dans B16 et B17, tu peux maintenant utiliser la fonction NB.Si sur les cellules de la colonne triche.

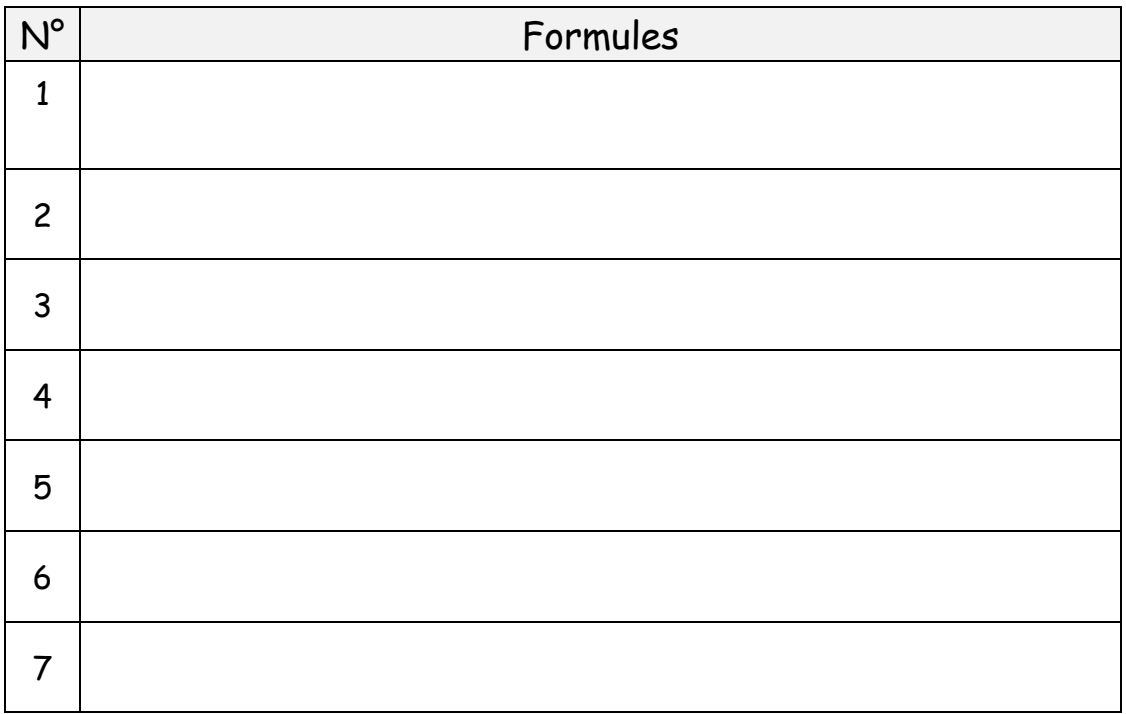

# La fonction : Somme.Si

### <span id="page-22-0"></span>Syntaxe :

Addition de cellules spécifiées en fonction d'un critère

=Somme.Si(Plage, Critère, Plage\_pour\_somme)

## Exemple :

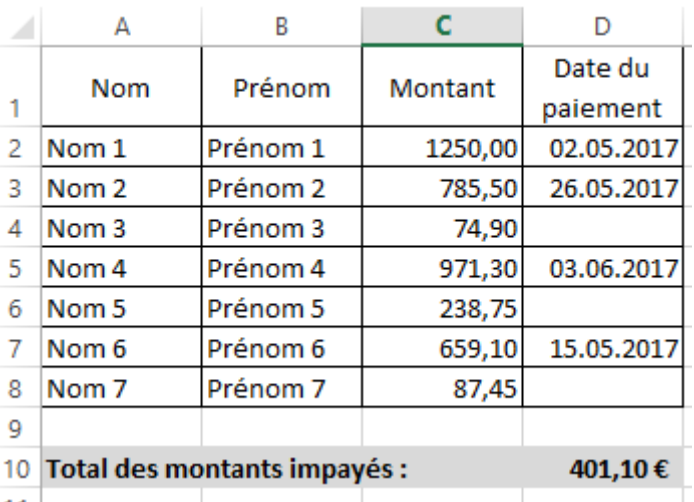

Objectif : Calculer les montants impayés.

## Formule utilisée :

1 er argument **Plage** : plage de données dans laquelle le critère sera vérifié

2 ème argument **Critère** : critère entre guillemets indiquant ici que la date de paiement doit-être vide.

3 ème argument **Plage\_pour\_somme** : plage de données qui sera utilisée pour le calcul de la somme.

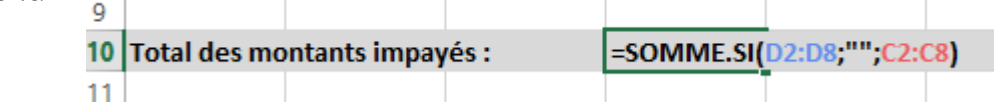

# Exercice :

#### Utilise cette nouvelle formule en-dessous du tableau du point précédent.

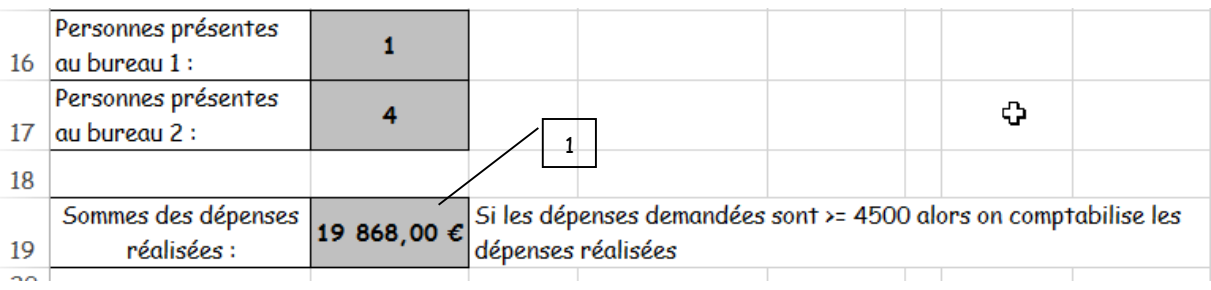

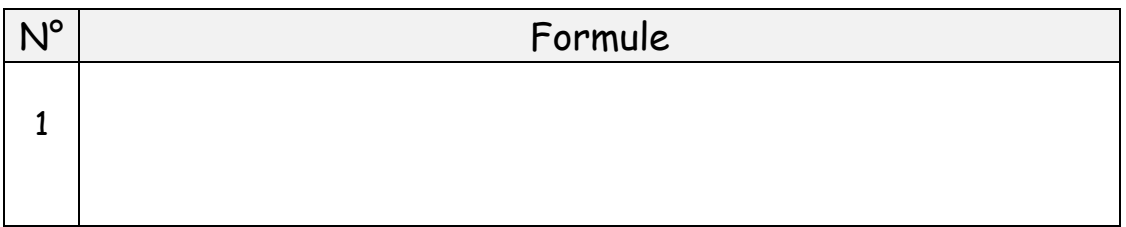

# <span id="page-24-0"></span>Les fonctions : Grande.valeur et Petite.Valeur

### Syntaxe :

GRANDE.VALEUR(plage;n)

- plage correspond à la plage de données dans laquelle il faut ressortir la nième plus grande valeur.
- n correspond au rang de la valeur à renvoyer.

#### PETITE.VALEUR(plage;n)

- plage correspond à la plage de données dans laquelle il faut ressortir la nième plus petite valeur.
- n correspond au rang de la valeur à renvoyer.

#### Exemple :

Objectif : Calculer les notes les plus hautes ou basses en fonction d'un rang.

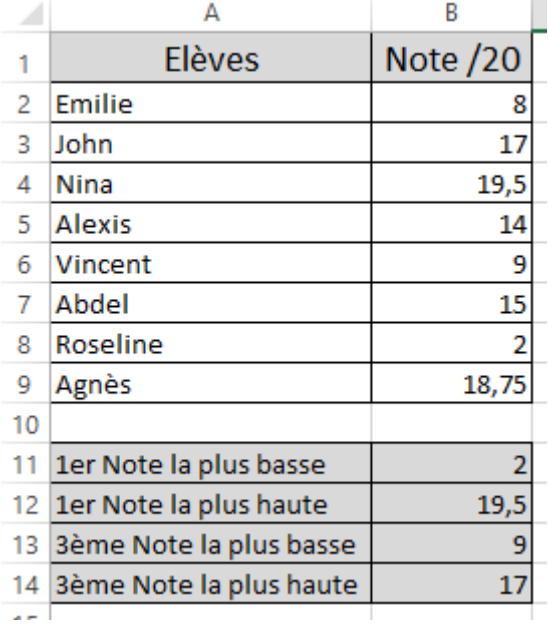

## Formule utilisée :

Pour les deux premières notes recherchées, les fonctions min et max seraient applicables.

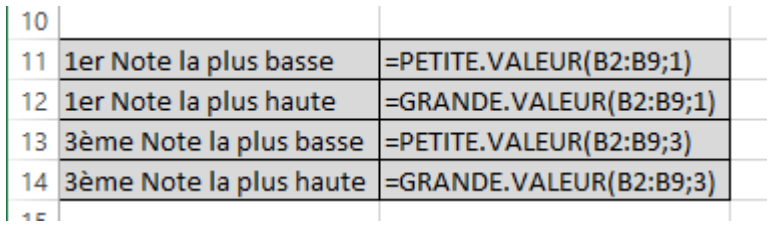

Exercice :

Utilise ces nouvelles formules en-dessous du tableau du point précédent.

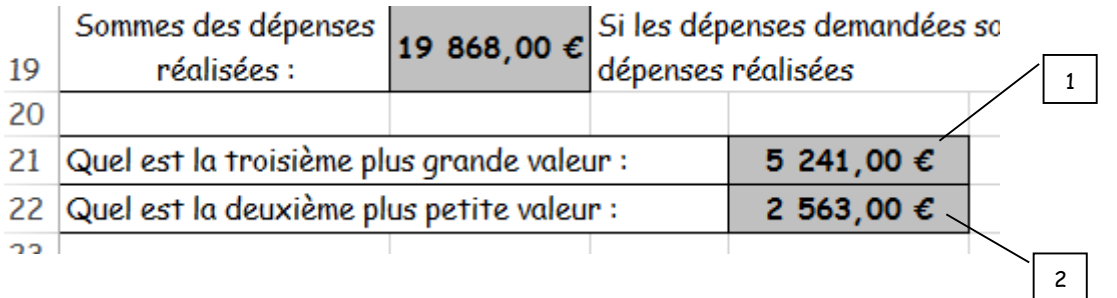

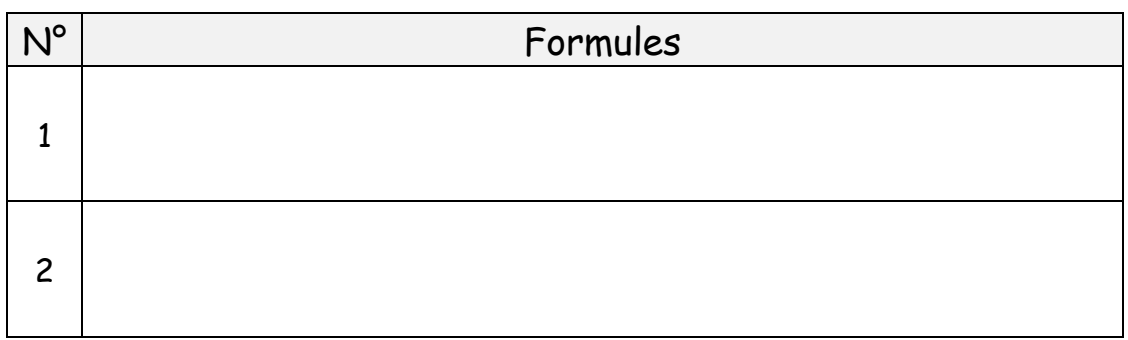